# <span id="page-0-0"></span>WRITING YOUR THESIS WITH LATEX WITH A VERY, VERY, VERY LONG TITLE

# LIM LIAN TZE

# UNIVERSITI SAINS MALAYSIA

2015

# WRITING YOUR THESIS WITH LATEX WITH A VERY, VERY, VERY LONG TITLE

by

# LIM LIAN TZE

Thesis submitted in fulfilment of the requirements for the degree of Doctor of Philosphy

December 2015

#### ACKNOWLEDGEMENTS

<span id="page-2-0"></span>Many thanks to Prof. Donald Knuth for giving us T<sub>E</sub>X, and Leslie Lamport for LAT<sub>E</sub>X.

I first learned LATEX as an undergraduate student in Computer Science at the University of Warwick. Back in Malaysia, I picked it up again while doing my M.Sc. at USM, as part of some productive procrastination (there I've admitted it!!). This coincided with Dr. Dhanesh's and Dr. Azman's efforts in raising awareness about LATEX at USM during NaCSPC'05 – somehow one thing led to another, and I now conduct trainings and consultatons on LATEX.  $\odot$ 

Since then, many friends and fellow LAT<sub>EX</sub> users have given feedback and helped relayed important updates from IPS to me, to help improve the class and template. It has actually come to a point where you are too numerous to name! Thank you all, as well as everyone who has attended my talks and workshops, used my various templates, downloaded examples from my website ([http://liantze.penguinattack.](http://liantze.penguinattack.org/latextypesetting.html) [org/latextypesetting.html](http://liantze.penguinattack.org/latextypesetting.html)).

Hope everyone graduates quickly then!

### **TABLE OF CONTENTS**

### Page

<span id="page-3-0"></span>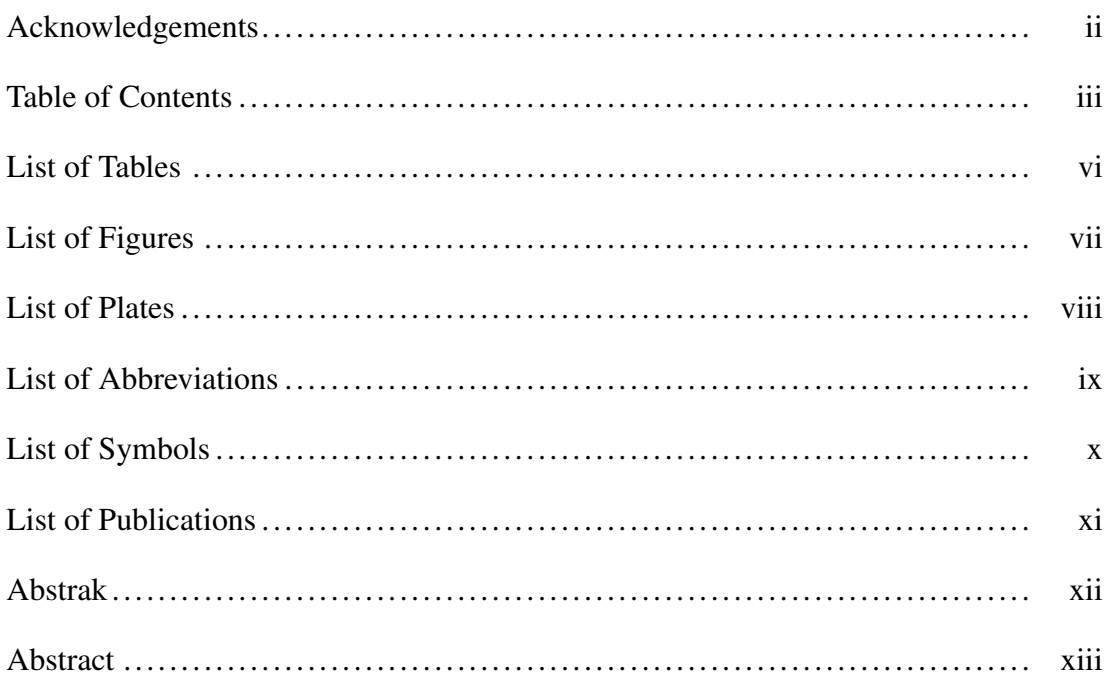

## CHAPTER 1 - HOW TO USE THE USMTHESIS IATEX TEMPLATE

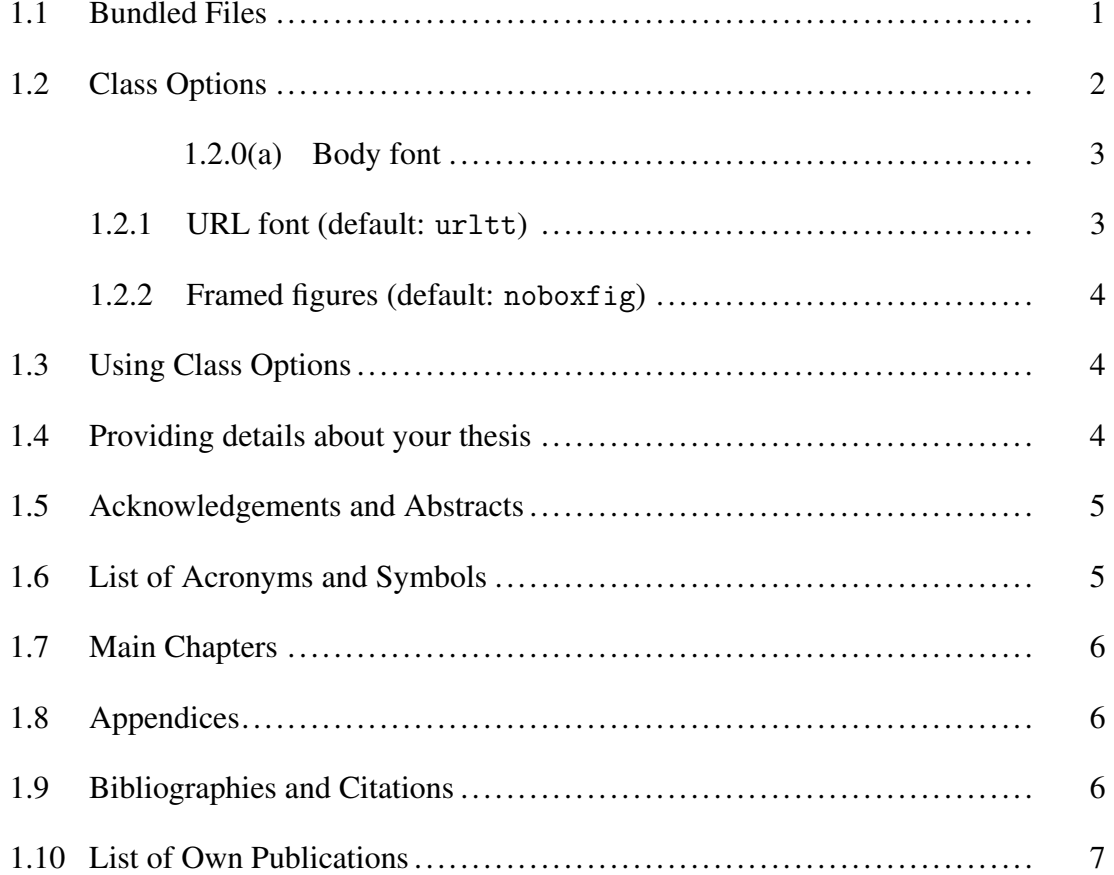

#### CHAPTER 2 - INTRODUCTION: SAMPLES OF BASIC LATEX

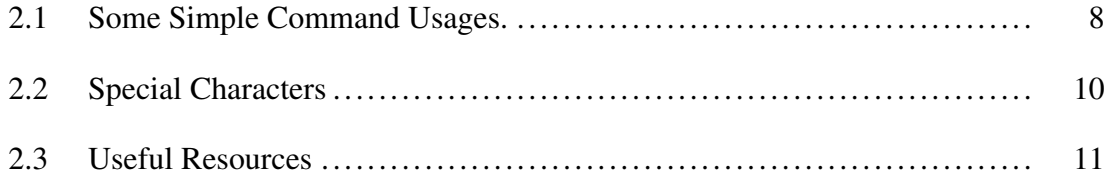

#### [CHAPTER 3 – CITATIONS AND BIBLIOGRAPHY](#page-25-0)

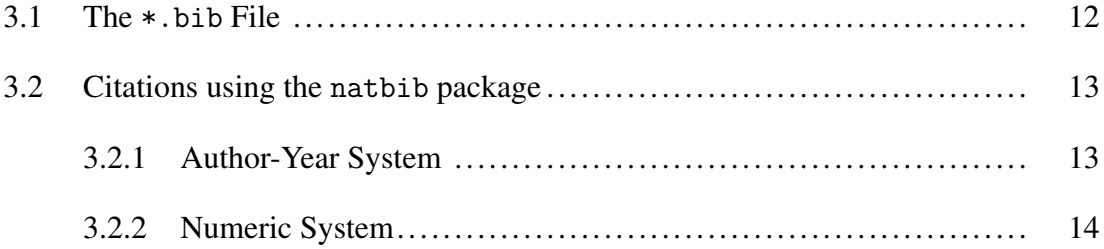

#### [CHAPTER 4 – FIGURES, TABLES, EQUATIONS, ALGORITHMS,](#page-29-0) [ETC](#page-29-0)

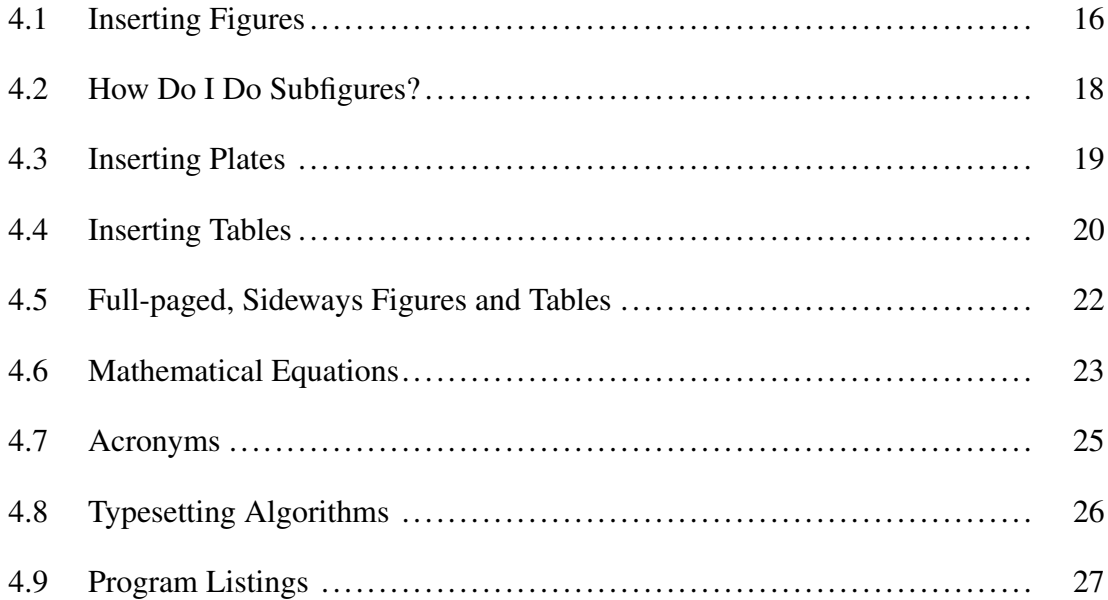

#### [CHAPTER 5 – IMPLEMENTATION](#page-43-0)

![](_page_4_Picture_114.jpeg)

#### [CHAPTER 6 – DISCUSSION](#page-44-0)

### [CHAPTER 7 – CONCLUSION](#page-45-0)

![](_page_5_Picture_4.jpeg)

### LIST OF TABLES

### Page

<span id="page-6-0"></span>![](_page_6_Picture_37.jpeg)

### LIST OF FIGURES

### Page

<span id="page-7-0"></span>![](_page_7_Picture_151.jpeg)

### LIST OF PLATES

### Page

<span id="page-8-0"></span>![](_page_8_Picture_16.jpeg)

### LIST OF ABBREVIATIONS

- <span id="page-9-2"></span><span id="page-9-0"></span>IPS Institut Pengajian Siswazah
- PPSK Pusat Pengajian Sains Komputer
- <span id="page-9-1"></span>USM Universiti Sains Malaysia
- UTMK Unit Terjemahan Melalui Komputer

### LIST OF SYMBOLS

<span id="page-10-0"></span>lim limit

 $\theta$  angle in radians

#### LIST OF PUBLICATIONS

- <span id="page-11-1"></span><span id="page-11-0"></span>Lim, L. T. (2007a). LATEX: Beautiful typesetting, [Online]. [Accessed September 22, 2015]. Available from World Wide Web: [http://liantze.penguinattack.](http://liantze.penguinattack.org/latextypesetting.html) [org/latextypesetting.html](http://liantze.penguinattack.org/latextypesetting.html).
- Lim, L. T. (2007b). Writing your thesis with LATEX, Internal circulation, School of Computer Sciences, Universiti Sains Malaysia.

# <span id="page-12-0"></span>PENULISAN TESIS DENGAN LATEX DENGAN TAJUK YANG AMAT TERSANGAT PANJANG

#### ABSTRAK

Ini merupakan abstrak Melayu untuk tesis USM. Ianya disediakan dengan sistem penyediaan dokumen LATEX.

# <span id="page-13-0"></span>WRITING YOUR THESIS WITH LATEX WITH A VERY, VERY, VERY LONG TITLE

#### **ABSTRACT**

This is the English abstract of a USM thesis. It was prepared with the LATEX document typesetting system.

#### <span id="page-14-0"></span>HOW TO USE THE USMTHESIS LATEX TEMPLATE

Hello and welcome, fellow Universiti Sains Malaysia [\(USM\)](#page-9-1) research postgrad! The usmthesis package and template files were written in the hope that they may help you prepare your research thesis using LATEX, based on the Institut Pengajian Siswazah [\(IPS\)](#page-9-2) requirements [\(IPS, 2007\)](#page-46-1). Please note that this version is based on the *new* guidelines, in force 17 Dec 2007 onwards, incorporating feedback received from IPS in August 2015.

LATEX is powerful and produces beautiful documents. However, there is definitely a learning curve to it – one that is worth the effort. If you find any errors in these templates or documents, or have any suggestions or feedback, do e-mail me about it (liantze@gmail.com). The author cannot always guarantee prompt response, however. ©

#### <span id="page-14-1"></span>1.1 Bundled Files

The bundled \*.tex files are meant as template files which you modify or replace to suit your own needs: they hold the actual contents of your own thesis. Let's see how to do this, step by step.

You should have the following files:

usmthesis.cls The USMthesis document class file which contains most of the format

specifications and configurations, conforming to the requirements set out in the thesis preparation guide issued by IPS.

usmthesis.tex The "main driver" file. Think of this as the equivalent of int main() or public static void main(String []).

mybib.bib The bibliography database file.

acknowledgements.tex File containing the acknowledgements.

abs-mal.tex File containing the Malay abstract.

abs-eng.tex File containing the English abstract.

loa.tex (Optional) Contains the lists of abbreviations and symbols.

mainchaps.tex Listing of files containing the main chapters.

appendices.tex (Optional) Listing of files containing the appendices.

chap-\*.tex The main chapters, one in each file.

app-\*.tex The appendices, one in each file.

\*.pdf, \*.png, \*.jpg Any graphic files that need to be included.

There is no need for creating separate files for the cover page, table of contents, and list of figures and tables. These will be automatically generated when LAT<sub>E</sub>X processes the input files.

#### <span id="page-15-0"></span>1.2 Class Options

usmthesis.cls defines the various layout and formatting as according to IPS' guidelines. Therefore, under normal circumstances, there should be no need for fiddling with the formatting: simply concentrate on writing the thesis chapters.

Nevertheless, there are some (minor) class options that you can set:

#### <span id="page-16-0"></span>1.2.0(a) Body font (default: **times**)

IPS has allowed either Times (12pt) or Arial (11pt) to be used as the thesis' body font. Available options are:

- times to use a serif or roman font (Times) as body font;
- arial to use a sans serif font (Helvetica, a look-alike for Arial) as body font.

<span id="page-16-1"></span>The default is times.

#### 1.2.1 URL font (default: **urltt**)

URLs should be typeset with a \url command like this, to take care of special characters and proper line-breaking of long URLs:

\url{http://www.cs.usm.my}

You may select a font style for URLs, so that they stand out from the main body font selected. Available options are:

- urlrm to use a serif or roman font (Times)
- urlsf to use a sans serif font (Helvetica/Arial)
- urltt to use a typewriter font (TX Typewriter)

The default is urltt.

#### <span id="page-17-0"></span>1.2.2 Framed figures (default: **noboxfig**)

Some people may prefer to have a frame around their figures; others don't. You may specify your preference with the following class options:

- boxfig to put full-width boxes around all your figures;
- noboxfig to have figures without frames.

<span id="page-17-1"></span>The default is noboxfig.

#### 1.3 Using Class Options

Specify the above class options like this:

```
\documentclass[urlsf]{usmthesis}
```
This would typeset your thesis using sans seris font (Helvetica) for URLs and no boxes around your figures (by default). You may give any combinations of these options, in any order, like so: \**documentclass**[urlsf,boxfig]{usmthesis}.

#### <span id="page-17-2"></span>1.4 Providing details about your thesis

Telling the world who you are, and what your research thesis is about, is a good place to start. Open up usmthesis.tex (your "main" file) and look for the line

*%% Enter particulars about your thesis HERE*

Now on the lines that follow, replace the default text between the curly braces:

```
\author{Your Name e.g. Ace Student}
\title{Your Thesis Title in English e.g. Doing Research}
\titlems{Your Thesis Title in Malay e.g. Kerja Penyelidikan}
\submityear{Year Submitted e.g. 2006}
\submitmonth{Month Submitted e.g. August}
\degreetype{Degree Type e.g. Doctor of Philosophy}
```
#### <span id="page-18-0"></span>1.5 Acknowledgements and Abstracts

Open up acknowledgements.tex, abs-mal.tex and abs-eng.tex, and replace the default text there with your own material. The titles for your English and Malay abstracts will be inserted automatically in the Preview/PDF.

#### <span id="page-18-1"></span>1.6 List of Acronyms and Symbols

If you don't have any list of acronyms or symbols, open usmthesis.tex and comment out the line that includes the loa.tex file. This is done by adding a percentage sign  $\binom{9}{6}$  in front of the line, like this:

```
%\include{loa}
```
If you *do* need such a list, open up loa.tex. It contains a *List of Abbreviations* as well as a *List of Symbols*. You may delete off one or the other if you don't need either of them.

You can list down abbreviations and symbols that are used in your thesis following the examples there. Also, specify the longest acronym in your list in the square brackets: \**begin**{acronym}[HERE]. This will align your list nicely.

For more information, see the documentation of the acronym package at [http:](http://texdoc.net/pkg/acronym) [//texdoc.net/pkg/acronym](http://texdoc.net/pkg/acronym).

#### <span id="page-19-0"></span>1.7 Main Chapters

I recommend that you have a separate file for each individual chapter. Each file should start off with the chapter title, so chap-review.tex might start with:

\chapter{Literature Review}

Next, in mainchaps.tex, list down the *file names* of your main chapter files. Notice that you may omit the .tex suffix when doing so.

#### <span id="page-19-1"></span>1.8 Appendices

This goes pretty much the same way as the main chapters, but you specify the files containing your appendix material in appendices.tex instead.

If you do not have any appendix to include, you may comment out the lines starting with \appendix, right up until after \**input**{appendices}, which are near the end of usmthesis.tex.

#### <span id="page-19-2"></span>1.9 Bibliographies and Citations

You can replace mybib.bib with your own bibliography database.bib file. For more information on how to do citations inside the main text, see Chapter 3 in the sample usmthesis.pdf for a brief overview, including how to select an author-year or numbers only citation system. (Author-year is the default in the sample files.)

#### <span id="page-20-0"></span>1.10 List of Own Publications

First, make sure that you enter details about your own publications in mybib.bib. Then in usmthesis.tex, search for the following line:

```
\nociteown{lim:2005}
```
Replace the BibTeX key between the curly braces with that of your own publication. If you have more than one publications, simply separate them with commas inside the curly braces, like this:

```
\nociteown{lim:tang:2004,lim:2005}
```
If you don't have a list of own publications, comment out both these lines like this:

*%\nociteown{lim:2005}* ... *%\bibliographyown{mybib}*

#### <span id="page-21-0"></span>INTRODUCTION: SAMPLES OF BASIC LATEX

Hello and welcome, fellow [USM](#page-9-1) research postgrad! The usmthesis package and template files were written in the hope that they may help you prepare your research thesis using LAT<sub>E</sub>X, based on the [IPS](#page-9-2) requirements [\(IPS, 2007\)](#page-46-1). Please note that this version is based on the *new* guidelines, in force 17 Dec 2007 onwards.

 $\Delta E$ <sub>EX</sub> is powerful and produces beautiful documents. However, there is definitely a learning curve to it – one that is worth the effort. If you find any errors in these templates or documents, or have any suggestions or feedback, do e-mail me about it (liantze@gmail.com). The author cannot always guarantee prompt response, however. ©

MiKT<sub>EX</sub>, my recommended LAT<sub>EX</sub> distribution for Windows, is available on the CSPC'07 CD. A step-by-step installation walkthrough is available at [\(Lim, 2007\)](#page-11-1).

#### <span id="page-21-1"></span>2.1 Some Simple Command Usages.

There are plenty of free LAT<sub>EX</sub> tutorials online, some of which are listed in the bibliographies or available at <http://e-office.cs.usm.my>. This sample thesis includes some examples to do some common tasks. We start with some examples for lists (both bulleted and numbered), highlighting texts in bold and italic, and URLs:

1. bulleted and numbered lists,

```
\begin{enumerate}
\item bulleted and numbered lists,
\item footnotes\footnote{This is a footnote. However note that
   footnotes are not encouraged for the sciences.},
\item font effects such as
\begin{itemize}
\item \textbf{bold},
\item \emph{italic}, and
\item \texttt{typewriter-like}
\end{itemize}
\item URLs and e-mail addresses: \url{http://www.cs.usm.my/~llt/}, \
   url{dummy.add@hotmail.com};
\item citations: see Chapter \ref{chap:review}.
\end{enumerate}
```
Figure 2.1: Common Layout and Formatting Tasks. Note how this long title wraps around I hope it works anyway. Look it needs more, so here's some more longer text. Is that enough? I hope it is.

- 2. footnotes<sup>[1](#page-22-1)</sup>,
- 3. font effects such as
	- bold,
	- *italic*, and
	- typewriter-like
- 4. URLs and e-mail addresses: <http://www.cs.usm.my/~llt/>, [dummy@hotmail.](dummy@hotmail.com)

[com](dummy@hotmail.com);

5. citations: see Chapter [3](#page-25-0)

Incidentally, if you feel that the lists above are too far apart vertically, you can customise them using the enumitem package. The effect is then like the following:

<span id="page-22-1"></span><sup>&</sup>lt;sup>1</sup>This is a footnote. However note that footnotes are not encouraged for the sciences.

```
\begin{enumerate}[nosep]
\item item one,
\item item two,
\item item three.
\end{enumerate}
\begin{itemize}[nosep]
\item item one,
\item item two,
\item item three.
\end{itemize}
```
Figure 2.2: Compact Lists

- 1. item one,
- 2. item two,
- 3. item three.
- item one,
- item two,
- item three.

Granted, the lists are still wide, but this is because we need to honour the requirement for double line-spacing.

#### <span id="page-23-0"></span>2.2 Special Characters

Bear in mind that certain characters are special LATEX symbols and need to be escaped, as shown in Table [2.1.](#page-24-1)

Note that for quotation marks, you might prefer ''this'' and 'that' ("this" and 'that') instead of "this" and 'that' ("this" and 'that').

If you need to typeset special characters (such as  $\bullet$ ,  $\bullet$ ,  $\odot$ ,  $\sim$ , etc), take a look

<span id="page-24-1"></span>

| Symbol              | Name                | Escape code             |
|---------------------|---------------------|-------------------------|
| #                   | hash, pound         | \#                      |
| \$                  | dollar              | \\$                     |
| $\%$                | percent             | \%                      |
| $\hat{\phantom{a}}$ | "hat"               | $\setminus$ $\setminus$ |
| $\&$                | ampersand           | \&                      |
|                     | underscore          |                         |
|                     | left brace          | $\setminus$             |
|                     | right brace         | \}                      |
|                     | tilde               | $\setminus$ ~ { }       |
|                     | wide tilde          | $\frac{1}{2}$           |
| $\leq$              | open double quotes  | $\epsilon$              |
| ,,                  | close double quotes | $, \, ,$                |

Table 2.1: Special Characters in LATEX

at the Comprehensive LATEX Symbol List. It should be under  $C:\PPogramFiles\$ MiKTeX2.9\doc\info\symbols\comprehensive\symbols-a4.pdf if you installed MiKTeX on a Windows machine.

#### <span id="page-24-0"></span>2.3 Useful Resources

[\(Mittelbach et al., 2004\)](#page-46-2) is a *very* useful book — but it's quite an investment at RM180++. A worthy one, nevertheless. [Roberts](#page-46-3) [\(2005\)](#page-46-3) has a website with very good LATEX tutorials at <http://www.comp.leeds.ac.uk/andyr/misc/latex/>, too. Don't forget the famous lshort tutorial [\(Oetiker et al., 2006\)](#page-46-4).

I've also compiled a list that I find useful at [http://liantze.penguinattack.](http://liantze.penguinattack.org/latextypesetting) [org/latextypesetting](http://liantze.penguinattack.org/latextypesetting) [\(Lim, 2007\)](#page-11-1).

#### <span id="page-25-0"></span>CITATIONS AND BIBLIOGRAPHY

This chapter should have been a survey on the history of T<sub>E</sub>X and LAT<sub>E</sub>X, and a comparison to conventional word processors in preparing academic documents. Due to lack of time on the author's part, and also the abundance of such discussions on the web, we look at ways to prepare the bibliography and citations instead.

#### <span id="page-25-1"></span>3.1 The **\*.bib** File

First of all, bear in mind that your bibliography file (\*.bib files) is like a database. That means you can maintain a centralised list, and reuse it for all your publications. LATEX will only list sources that you actually cite in the text for each document, according to the bibliography and citation style you select in each document. But you can still hack it so that your own publications are listed, even if you did not cite it.

```
@BOOK{latex:companion,
 title = {The \LaTeX{} Companion},
 publisher = {Addison-Wesley},
 year = {2004},
 author = {Frank Mittelbach and Michel Goosens and Johannes Braams
     and David Carlisle and Chris Rowley},
 series = {Addison-Wesley Series on Tools and Techniques for
     Computer Typesetting},
 address = {Boston, MA, USA},
 edition = {2nd}}
```
Figure 3.1: A BibTeX Entry

As an example, in mybib.bib I created a BibT<sub>E</sub>X entry with JabRef, the source

text of which is shown in Figure [3.1.](#page-25-2)

One thing to note about authors' names: BibT<sub>EX</sub> recognises "Mittelbach" as the last name for both Frank Mittelbach and Mittelbach, Frank. So for a name like "Lim Lian Tze", you would have to specify it as either Lian Tze Lim or Lim, Lian Tze for BibT<sub>E</sub>X to recognise "Lim" as the last name correctly. In addition, if the surname or family name of an author consists of multiple words, enclose it with braces to avoid surprises, like so: Syed Muhammad Naquib {al-Attas}.

#### <span id="page-26-0"></span>3.2 Citations using the **natbib** package

The usmthesis package imports the natbib package which provides flexible citation mechanisms, so see its documentation for more details. On a MiKTEX or ProTEXt installation, use the command prompt to issue mthelp --view natbib to access the documentation. On teTeX, simply type texdoc natbib and the documentation will be displayed automatically, if it's found on your machine.

The basic citation commands are \citet and \citep, which stands for *textual* and *parenthetical* citation respectively. They take extra arguments, too, for adding notes in the citations.

#### <span id="page-26-1"></span>3.2.1 Author-Year System

Author-year styles include those in the Harvard package, such as agsm, dcu, kluwer and others. If you're using an author-year system, like I did for this sample thesis, you get the following:

- \citet{latex: companion}  $\rightarrow$  [Mittelbach et al.](#page-46-2) [\(2004\)](#page-46-2)
- \citet[chap.~2]{latex:companion}  $\rightarrow$  [Mittelbach et al.](#page-46-2) [\(2004,](#page-46-2) chap. 2)
- \citep{latex: companion}  $\rightarrow$  [\(Mittelbach et al., 2004\)](#page-46-2)
- \citep[chap.~2]{latex:companion}  $\rightarrow$  [\(Mittelbach et al., 2004,](#page-46-2) chap. 2)
- \citep[see also][]{latex: companion}  $\rightarrow$  (see also [Mittelbach et al., 2004\)](#page-46-2)
- \citep[see also][chap.~2]{latex: companion}  $\rightarrow$  (see also [Mittelbach et al.,](#page-46-2) [2004,](#page-46-2) chap. 2)
- \citet{latex: companion, roberts}  $\rightarrow$  [Mittelbach et al.](#page-46-2) [\(2004\)](#page-46-2); [Roberts](#page-46-3) [\(2005\)](#page-46-3)
- \citep{latex: companion, roberts}  $\rightarrow$  [\(Mittelbach et al., 2004;](#page-46-2) [Roberts, 2005\)](#page-46-3)

You may also want to write only the author's name or year occassionally:

- $\c{text:component} \rightarrow Mittelbach et al.$  $\c{text:component} \rightarrow Mittelbach et al.$
- \citeyear{latex: companion}  $\rightarrow$  [2004](#page-46-2)
- <span id="page-27-0"></span>• \citeyearpar{latex: companion}  $\rightarrow$  [\(2004\)](#page-46-2)

#### 3.2.2 Numeric System

If you prefer the plain, numerical system, do the following steps first:

1. In usmthesis.cls, search for the line \RequirePackage{natbib} and modify it to:

\RequirePackage[numbers]{natbib}

- 2. In usmthesis.tex:
	- comment out the line starting with \citestyle{...}
	- modify the biblography styles to:

\bibliographystyle{plainnat}

```
\bibliographystyleown{plainnat}
```
or any other number system style that you prefer.

You will then get the following citation outputs:

- $\citet{later:companion} \rightarrow Mittelbach et al. [1]$
- \citet[chap.~2]{latex:companion}  $\rightarrow$  Mittelbach et al. [1, chap. 2]
- $\text{later}$ {latex: companion}  $\rightarrow$  [1]
- \citep[chap.~2]{latex:companion}  $\rightarrow$  [1, chap. 2]
- \citep[see also][]{latex: companion}  $\rightarrow$  [see also 1]
- \citep[see also][chap.~2]{latex:companion}  $\rightarrow$  [see also 1, chap. 2]
- \citet{latex: companion, roberts}  $\rightarrow$  Mittelbach et al. [1], Roberts [3]
- \citep{latex: companion, roberts}  $\rightarrow$  [1, 3]
- $\c{textlater:companion} \rightarrow Mittelbach et al.$
- \citeyear{latex: companion}  $\rightarrow$  2004
- \citeyearpar{latex: companion}  $\rightarrow$  [2004]

#### <span id="page-29-0"></span>FIGURES, TABLES, EQUATIONS, ALGORITHMS, ETC

(This is supposed to be the design or methodology chapter. Instead, we include examples on inserting figures, tables, mathematical equations. . . i.e. things that you might want to include in your thesis.)

#### <span id="page-29-1"></span>4.1 Inserting Figures

You can draw diagrams with special LATEX commands, but this may take some extra time to learn. I've had some forays into the pgf and tikz packages and must say I quite like the results; but as I said, they take time to learn. If you want a faster solution, you can draw your diagrams using other applications, and saving them as graphic files (EPS, PNG, JPG, PDF).

LATEX requires EPS (encapsulated postscript) graphic files when generating DVI output, and PNG, JPG or PDF when generating PDF output.

For exporting to EPS, try <http://www.cloudconvert.com>. It's like a Swiss knife for converting from almost any format, to almost any format.

Do note that IPS discourages the use of colours in your thesis, including diagrams and figures. Phographs and colour plates are exceptions to this rule: see Section [4.3.](#page-32-0)

Here's how to insert a picture with the filename pythag.eps or pythag.png. I'm

<span id="page-30-0"></span>going to display it here with 5cm width, and the caption "Pythagoras' Theorem".

```
\begin{figure}[hbt!]\centering
\includegraphics[width=50mm]{pythag}
\caption{Pythagoras' Theorem}\label{fig:pythagoras}
\end{figure}
```
Figure 4.1: Including a Graphics File

<span id="page-30-1"></span>The result would be:

![](_page_30_Figure_4.jpeg)

Figure 4.2: Pythagoras' Theroem

Don't specify the extension of the graphic file. The template will automatically look for the EPS or the PNG (or otherwise) versions, depending on whether latex or pdflatex was used. The figure environment will also ensure that that an entry is inserted into the *List of Figures* automatically – including the figure numbering, caption and page number.

In addition, the width of the included graphics can also be specified as a percentage of the text width, e.g. width=.2\textwidth would cause the graphics to occupy 20% of the text width.

Notice that I inserted a \label just after the \caption. This can be used for referencing the figure number, like this:

Figure  $\ref{fig:pythonagoras} \rightarrow Figure 4.2$  $\ref{fig:pythonagoras} \rightarrow Figure 4.2$ 

This works the same for chapters, sections, tables, equations too. In chap-intro.tex, I labelled the Introduction chapter with \label{chap:intro}. I also labelled the section on inserting figures, \label{sec:figure}. So now I can do Chapter  $\ref{chap:intro} \rightarrow Chapter 2$  $\ref{chap:intro} \rightarrow Chapter 2$ section  $\ref{sec:figure} \rightarrow section 4.1$  $\ref{sec:figure} \rightarrow section 4.1$ 

Everytime the numbering of the heading changes, the reference will change automatically as well. This is another advantage of using LATEX: you do not need to manually update the reference counters (nor the Table of Contents, List of Figures and Tables) whenever you add or remove figures, tables, sections or chapters.

You might also want to try out JpgfDraw: it is a vector graphics and drawing application (requiring Java), and can export to LAT<sub>E</sub>X code which you can paste into your LAT<sub>E</sub>X source. JpgfDraw is available from [http://theoval.cmp.uea.ac.uk/](http://theoval.cmp.uea.ac.uk/~nlct/jpgfdraw/index.html) [~nlct/jpgfdraw/index.html](http://theoval.cmp.uea.ac.uk/~nlct/jpgfdraw/index.html).

#### <span id="page-31-0"></span>4.2 How Do I Do Subfigures?

Here's an example on how to do subfigures (and similarly subtables):

```
\begin{figure}[hbt!]
 \begin{minipage}{.49\textwidth}
 \centering
 \subfloat[First caption]{\includegraphics[width=3cm]{pythag}} \
     label{fig:sub1}
 \end{minipage}
 \hfill
 \begin{minipage}{.49\textwidth}
 \subfloat[Second caption]{\includegraphics[width=0.8\textwidth]{
     USMScience}}\label{fig:sub2}
 \end{minipage}
 \caption{This is the main caption of the figure.}
 \label{fig:main}
\end{figure}
```
![](_page_32_Figure_1.jpeg)

<span id="page-32-2"></span>![](_page_32_Figure_2.jpeg)

![](_page_32_Picture_3.jpeg)

(a) First caption (b) Second caption

Figure 4.4: This is the main caption of the figure.

#### <span id="page-32-0"></span>4.3 Inserting Plates

Colour photographs are now regarded as *plates*. They must be listed in the *List of Plates* instead of the List of Figures, and should be printed in colour on glossy photo paper [\(IPS, 2007\)](#page-46-1).

The usmthesis document class defines a new plate environment, as well as a corresponding \listofplates command. (The \listofplates command is already placed in the sample template file usmthesis.tex.) In short, all you need to do to insert a photograph or plate (as a graphics file USMScience.{eps,png,jpg}) is shown <span id="page-33-1"></span>in Figure [4.5,](#page-33-1) and you will then get Plate [4.1](#page-33-2) as the result.

```
\begin{plate}[hbt!]\centering
\includegraphics[width=.9\textwidth]{USMScience}
\caption{School of Computer Sciences, USM}\label{plate:ppsk:usm}
\end{plate}
```
Figure 4.5: Inserting a Plate

<span id="page-33-2"></span>![](_page_33_Picture_3.jpeg)

Plate 4.1: School of Computer Sciences, USM

#### <span id="page-33-0"></span>4.4 Inserting Tables

Typesetting tables can be a little troublesome especially with complex layouts. Look up [\(Roberts, 2005\)](#page-46-3) to learn about some tips, or you can use the LaTable program (<http://www.g32.org/latable/>) to help you.

If using LaTable, when you're done designing the table, copy the whole table as LATEX code, and paste it in your source file. (You may add additional formatting commands, like bold, italics, etc.) If this is going to be a numbered table, remember to

<span id="page-34-1"></span>surround it with \begin{table} and \end{table}, and give it a caption, like this:

```
\begin{table}[hbt!]\centering
\begin{tabular}{| l | c || r |}
\hline
\textbf{Name} & \textbf{Category} & \textbf{Quantity} \\
\hline\hline
Apple & Fruit & 10 \setminus\hline
Cucumber & Vegetable & 25 \\
\hline
Daisy & Flower & 5 \setminus\hline
\end{tabular}
\caption{Sample Table Only} \label{table:sample}
\end{table}
```
Figure 4.6: Typesetting Tables

Table 4.1: Sample Table Only

<span id="page-34-0"></span>

| <b>Name</b> | Category  | <b>Quantity</b> |
|-------------|-----------|-----------------|
| Apple       | Fruit     |                 |
| Cucumber    | Vegetable |                 |
| Daisy       | Flower    |                 |

Note also that usmthesis is configured such that captions for figures are placed *below* the figures, and captions for tables are placed *above* them, in accordance with the formatting guidelines.

Many of us would have had massive headaches about lining up decimal places in table columns (as mentioned in the IPS guidelines) if not for this tip from [\(Mittelbach](#page-46-2) [et al., 2004,](#page-46-2) pp. 274–276). This method uses the dcolumn package (already loaded by usmthesis.cls). Instead of using l,c or r as the column type in the tabular declaration, use

<span id="page-35-3"></span>D{*input sep* }{*output sep* }{*decimal places* }.

```
\begin{table}[htb!]\centering
\begin{tabular}{| c | D{.}{.}{2} |}
\hline
Item & \multicolumn{1}{c|}{Reading}\\\hline
A & 1.11\\\hline
B & 3.99\\\hline
C & 2.27\{\hbox{hline}\}\end{tabular}
\caption{A table with decimal data}
\end{table}
```
Figure 4.7: Aligning decimal data in tables

<span id="page-35-1"></span>The LAT<sub>E</sub>X code in Figure [4.7](#page-35-3) will give you Table [4.2.](#page-35-1)

Table 4.2: A table with decimal data

![](_page_35_Picture_151.jpeg)

<span id="page-35-2"></span>Without using dcolumn, you'd get something like this:

Table 4.3: A table with decimal data (mis-aligned)

![](_page_35_Picture_152.jpeg)

#### <span id="page-35-0"></span>4.5 Full-paged, Sideways Figures and Tables

To make a figure appear on a landscape, full-page layout, put your \includegraphics command in a sidewaysfigure environment (Figure [4.8\)](#page-36-1).

```
\begin{sidewaysfigure}\centering
\includegraphics[width=\textheight]{latex-win-comp}
\caption{A full-page, sideways figure}\label{fig:sidewaysfig}
\end{sidewaysfigure}
```
Figure 4.8: Including a sideway, full-page graphic

The resultant figure (Figure [4.9\)](#page-37-0) should appear on the next page.

For a sideways table, use the sidewaystable environment instead around your usual tabular material.

#### <span id="page-36-0"></span>4.6 Mathematical Equations

Typesetting mathematical material is one of, if not *the*, strongest capabilities of LAT<sub>E</sub>X. After all, that was the Knuth's main motivation for creating T<sub>E</sub>X. As it is impossible to enumerate all possible mathematically-related commands and macros here, we will just give some examples. The reader is directed to the many well-written online tutorials, such as [\(Roberts, 2005\)](#page-46-3), for more elaborate examples. TeXnicCenter also provides many shortcut buttons for inserting mathematical symbols.

<span id="page-36-2"></span>
$$
z^2 = x^2 + y^2 \tag{4.1}
$$

<span id="page-36-3"></span>
$$
\phi = \frac{1}{2}(1+\sqrt{5})
$$
\n(4.2)

<span id="page-36-4"></span>
$$
\phi = 1 + \sum_{n=1}^{\infty} \frac{(-1)^{n+1}}{F_n F_{n+1}}
$$
\n(4.3)

Equation [4.1](#page-36-2) is the Pythagoras Theorem. [\(4.2\)](#page-36-3) gives the golden ratio  $\phi$ , and [\(4.3\)](#page-36-4) relates it to the Fibonacci series.

![](_page_37_Figure_0.jpeg)

<span id="page-37-0"></span>Figure 4.9: A full-page, sideways figure Figure 4.9: A full-page, sideways figure

```
\begin{equation}\label{eq:pythagoras}
z^2 = x^2 + y^2\end{equation}
\begin{equation}\label{eq:golden:ratio}
\phi = \frac{1}{2} (1 + \sqrt{5})\end{equation}
\begin{equation}\label{eq:golden:ratio}
\phi = \frac{1}{2} (1 + \sqrt{5})\end{equation}
\begin{equation}\label{eq:golden:ratio:fibonacci}
\phi = 1 + \sum ^ {\infty} _{n=1}\frac{ (-1) ^ {n+1} }{ F_n F_{n+1} }
\end{equation}
Equation~\ref{eq:pythagoras} is the Pythagoras Theorem.
```

```
\eqref{eq:golden:ratio} gives the golden ratio $\phi$, and
\eqref{eq:golden:ratio:fibonacci} relates it to the Fibonacci
series.
```
Figure 4.10: Typesetting Mathematical Equations

The LAT<sub>EX</sub> code to generate the above mathematics materials are shown in Figure [4.10.](#page-38-1) As you can see, references to equations can be achieved with either \ref or \eqref.

A disclaimer: if you think the mathematic equations don't look as great as all those LATEX advocates make them out to be, that's because IPS requires Times to be used and the current offerings of free LATEX math fonts for Times don't look great. It would've been a different picture if we used Computer Modern.

#### <span id="page-38-0"></span>4.7 Acronyms

If you have a list of acronyms or symbols, edit the file loa.tex as in Figure [4.11.](#page-39-1)

You can also use this acronym list to help expand it the first time you mention it in your text. For example, the first time you use \ac{USM}, 'Universiti Sains Malaysia

```
\begin{acronym}[UTMK] %% replace 'UTMK' with the longest acronym in
   your list
\acro{IPS}{Institut Pengajian Siswazah}
\acro{PPSK}{Pusat Pengajian Sains Komputer}
\acro{USM}{Universiti Sains Malaysia}
\acro{UTMK}{Unit Terjemahan Melalui Komputer}
\end{acronym}
```
Figure 4.11: The template loa.tex for acronyms

[\(USM\)](#page-9-1)' will be the output (without the quotes). After that, all calls to \ac{USM} will give ['USM'](#page-9-1) (without the quotes). For more information, see the documentation for the acronym package.

#### <span id="page-39-0"></span>4.8 Typesetting Algorithms

As computer scientists, it is quite common to include algorithms and/or pseudocode. There are a number of different packages available, but unfortunately they tend not to work well together! I'm using algorithmicx here.

```
\begin{algorithm}[hbt!]
\begin{algorithmic}
\Require $n \geq 0$
\text{Ensure } \gamma = x^n\State $y \Leftarrow 1$
\State $X \Leftarrow x$
\State $N \Leftarrow n$
\While{$N \neq 0$}
\If{$N$ is even}
 \State $X \Leftarrow X \times X$
 \State $N \Leftarrow \frac{N}{2} $ \Comment{This is a comment}
\ElsIf{$N$ is odd}
 \State $y \Leftarrow y \times X$
 \State $N \Leftarrow N - 1$
\EndIf
\EndWhile
\end{algorithmic}
\caption{Computing $x^n, n > 0$}
\end{algorithm}
```
Figure 4.12: Typesetting Algorithms

```
Algorithm 1 Computing x^n, n > 0Require: n > 0Ensure: y = x^ny \leftarrow 1X \leftarrow xN \leftarrow nwhile N \neq 0 do
        if N is even then
             X \leftarrow X \times XN \Leftarrow \frac{N}{2}\triangleright This is a comment
        else if N is odd then
             y \Leftarrow y \times XN \leftarrow N - 1end if
   end while
```
#### <span id="page-40-0"></span>4.9 Program Listings

You may have noticed that I used the lstlisting environment to typeset some of the LAT<sub>E</sub>X examples – with pretty-printing<sup>[1](#page-40-2)</sup>, too, including automatic line-breaking. For more information, see the documentation for the listings package: it's available online at <http://www.texdoc.net/pkg/listings>.

Just to give some simple example here. For example, to typeset a "Hello World" Java program with syntax highlighting, you can use the following code:

```
\lstset{basicstyle=\small\ttfamily, language=Java, breaklines=true,
   columns=fullflexible, tabsize=2}
\begin{lstlisting}
public class HelloWorld {
       public static void main( String arg[] ) {
       for (int i = 0; i < 10; i++) {
                      System.out.println( "Hello World!" + i);
              }
       }
}
\end{lstlisting}
```
Figure 4.13: Typesetting a Java program listing

<span id="page-40-2"></span><sup>&</sup>lt;sup>1</sup>Whether you agree that it *is* pretty is another story altogether.

```
public class HelloWorld {
 public static void main( String arg[] ) {
       for (int i = 0; i < 10; i++) {
     System.out.println( "Hello␣World!" + i);
   }
 }
}
```
Figure 4.14: A pretty-printed Java program listing with syntax highlighting

If you want to turn off the syntax highlighting, set language={}. (See the listings documentation for a list of programming languages for which syntax highlighting is supported.) You can also change the basicstyle value to get different effects: e.g. a different font family, size or text formatting.

Here's another example for a C program:

```
\lstset{basicstyle=\sffamily, language=C, breaklines=true, columns=
   fullflexible, tabsize=2}
\begin{lstlisting}
int main() {
       int c = 0;
       c = c + 1;printf('%d", c);return 0;
}
\end{lstlisting}
```
<span id="page-41-2"></span>Figure 4.15: Typesetting a C program listing

```
int main() {
    int c = 0:
    c = c + 1;printf( "%d", c );
    return 0;
```
Figure 4.16: A pretty-printed C program listing with syntax highlighting

}

And here is the same C program listing *without* syntax highlighting (by setting

<span id="page-42-0"></span>language={}):

```
int main() {
    int c = 0;
   c = c + 1;printf( "%d", c );
   return 0;
```
Figure 4.17: A C program listing without syntax highlighting

}

#### IMPLEMENTATION

<span id="page-43-0"></span>Now is the time to "implement" your thesis with LATEX. Go forth and typeset! Happy LAT<sub>E</sub>Xing! ©

#### <span id="page-43-1"></span>5.1 Printing Your Thesis

This is *very* important. Assuming you're printing your thesis from Acrobat Reader, make sure the following settings are chosen correctly in the Print window:

- A4 paper size is selected.
- Make sure your Printer settings is using A4 too.
- No page scaling.

Otherwise, the margins of your printed outputs may go horribly wrong. Print one or two pages first to make sure everything looks fine before printing your entire thesis.

### DISCUSSION

<span id="page-44-0"></span>Just a placeholder for the discussion chapter.

### **CONCLUSION**

<span id="page-45-0"></span>T-that's all folks. Have fun with LATEX!

#### **REFERENCES**

- <span id="page-46-1"></span><span id="page-46-0"></span>IPS (2007). *A Guide to the Preparation, Submission and Examination of Theses*, Institute of Graduate Studies, Universiti Sains Malaysia, Penang, Malaysia.
- Lim, L. T. (2007). LATEX: Beautiful typesetting, [Online]. [Accessed September 22, 2015]. Available from World Wide Web: [http://liantze.penguinattack.](http://liantze.penguinattack.org/latextypesetting.html) [org/latextypesetting.html](http://liantze.penguinattack.org/latextypesetting.html).
- <span id="page-46-2"></span>Mittelbach, F., Goossens, M., Braams, J., Carlisle, D. and Rowley, C. (2004). *The LATEX Companion*, Addison-Wesley Series on Tools and Techniques for Computer Typesetting, 2nd edn, Addison-Wesley, Boston, MA, USA.
- <span id="page-46-4"></span>Oetiker, T., Partl, H., Hyna, I. and Schlegl, E. (2006). *The Not So Short Introduction to*  $\text{MF}X2\epsilon$ *, 4.2 edn.*
- <span id="page-46-3"></span>Roberts, A. (2005). Getting to grips with LAT<sub>EX</sub>, [Online]. [Accessed September 22, 2015]. Available from World Wide Web: [http://www.andy-roberts.net/](http://www.andy-roberts.net/misc/latex/index.html) [misc/latex/index.html](http://www.andy-roberts.net/misc/latex/index.html).

# <span id="page-47-0"></span>APPENDICES

### APPENDIX A

### DATA USED

<span id="page-48-0"></span>Put some test data here.

### APPENDIX B

### UML DIAGRAMS

<span id="page-49-0"></span>Yet another dummy placeholder for appendix material.